### **Take a JAAB at Add-In Building: Using GitHub Actions to Streamline Deployment of JMP Tools**

Nathan Clark Sage Darling

 $+$ 

 $+$ 

 $\pm$ 

 $+$ 

 $+$ 

 $\pm$ 

JMP Discovery Summit Americas, 2023

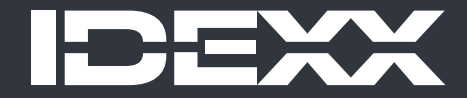

© 2023 IDEXX Laboratories, Inc. All rights reserved.

#### **Overview**

As the utilization of JSL continues to expand, there arises an increasing demand for nuanced control and enhanced maintenance capabilities.

Previously, limited options were available that could effectively integrate version control and the streamlined deployment of JMP Add-Ins.

Enter Project JAAB (Just Another Add-In Builder)!

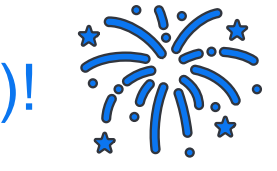

… a cutting-edge initiative leveraging the power of GitHub actions. This innovative approach enables the seamless packaging and deployment of add-ins, adapting dynamically to cater to the diverse requirements of JSL coders everywhere.

### In the beginning Add-In Manager Changed the Game

Add-In Manager - JMP Pro [3]

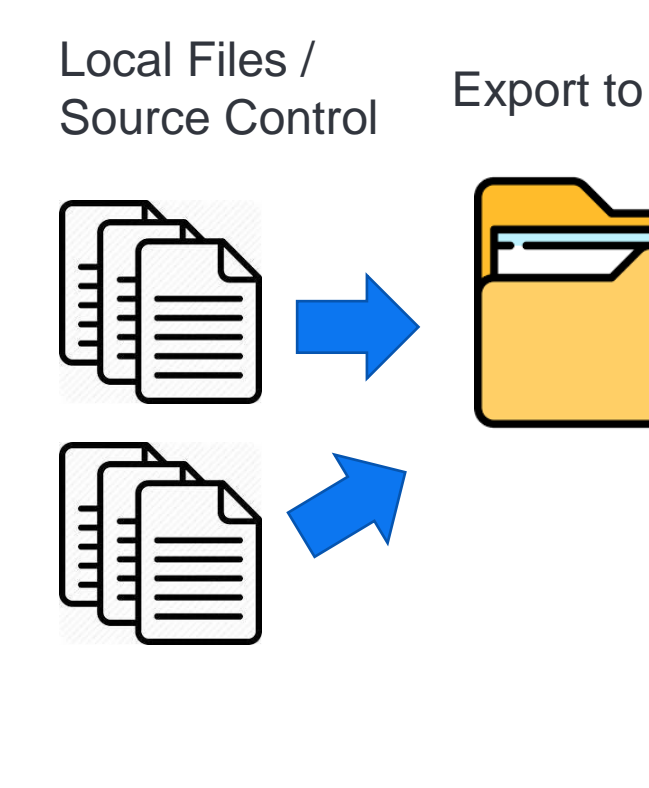

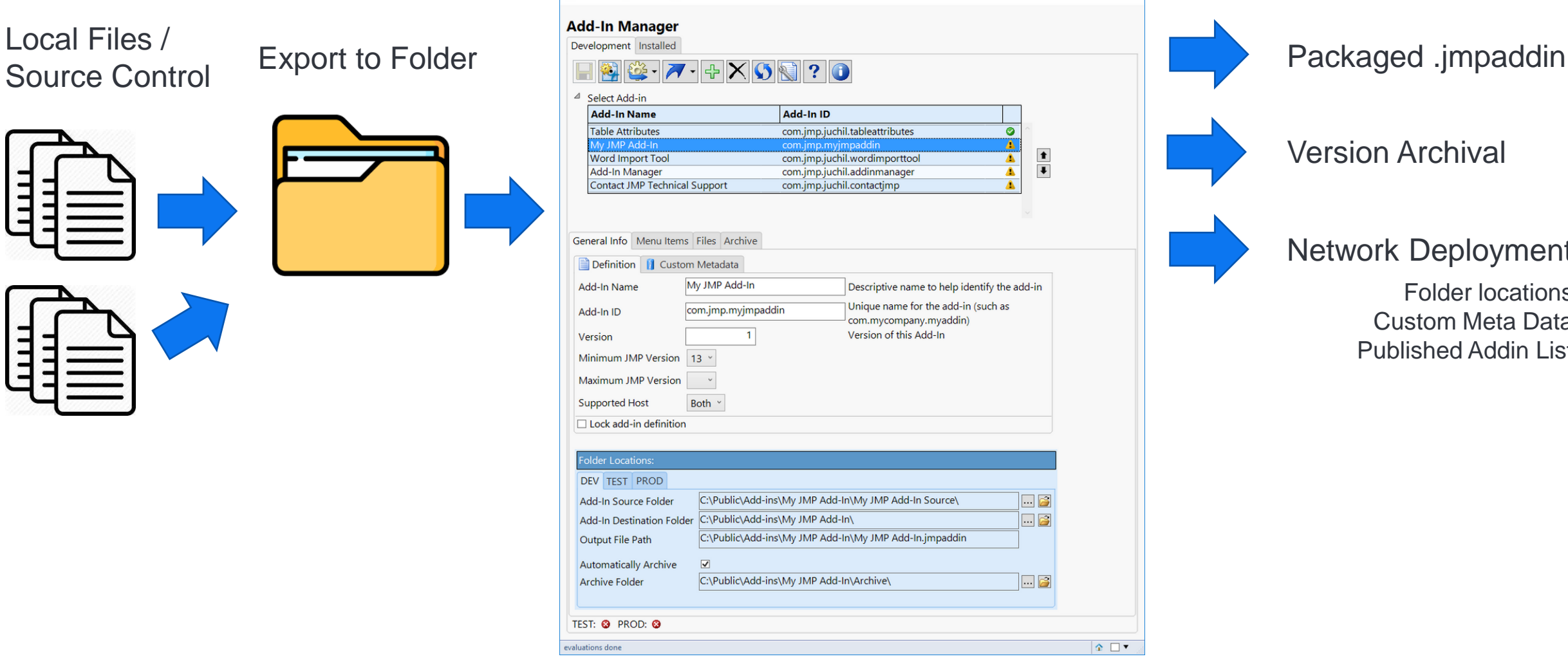

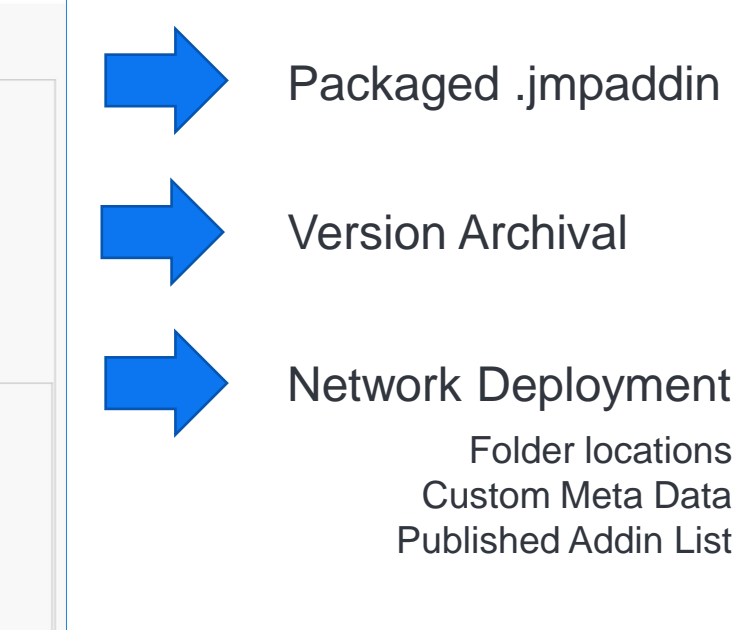

 $\begin{array}{cccccc} - & & \square & & \times \end{array}$ 

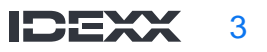

#### Complications of the cloud…

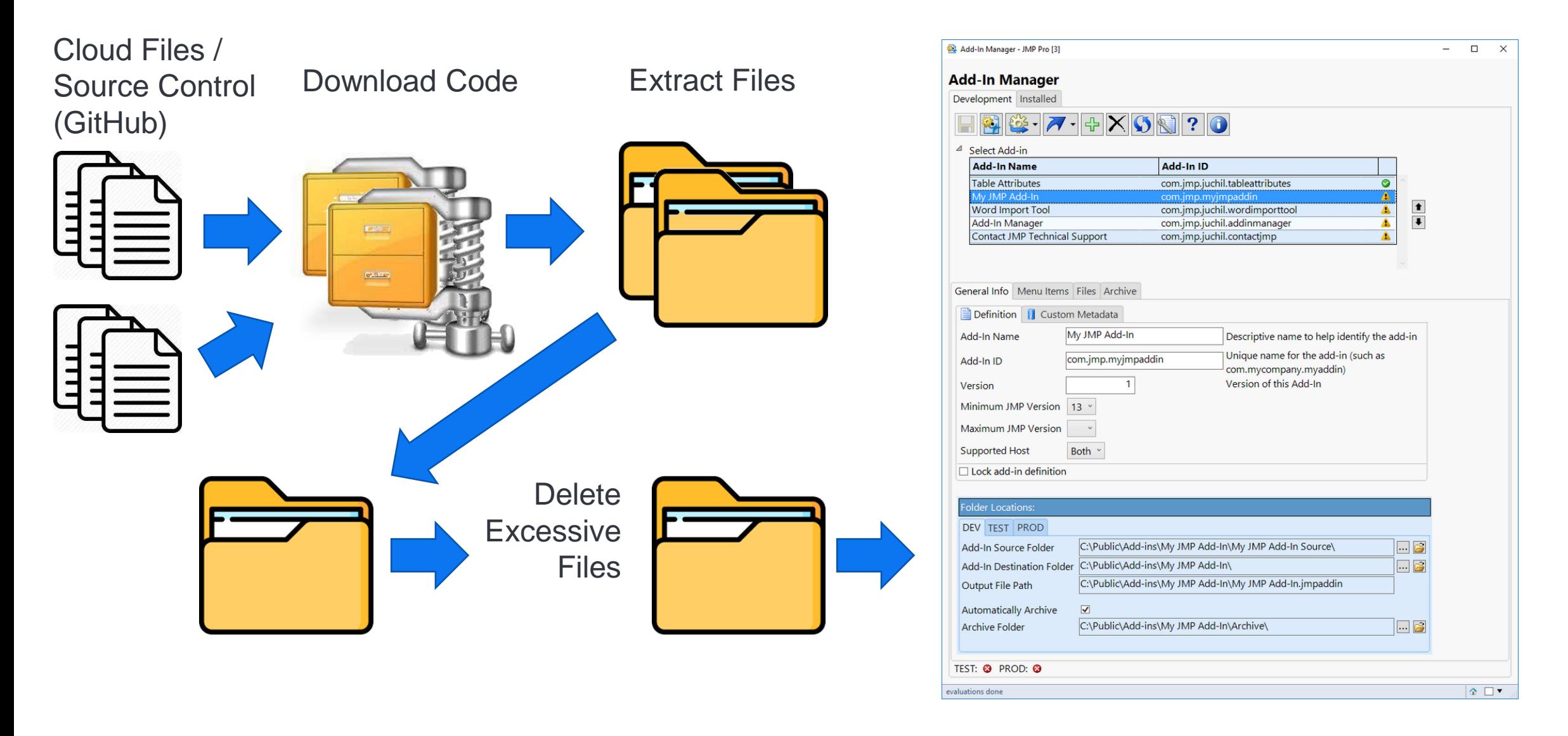

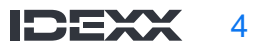

#### Best of all worlds: The Goals of Project JAAB

- Action triggered with new release
- Packages repository code into .jmpaddin file
- Packages the .jmpaddin with files from separate repositories if desired
- Uploads the .jmpaddin file as an asset to the main repository
- Automatically names .jmpaddin file including version only when desired

Examples: addinName.jmpaddin addinName\_v3.4.0.jmpaddin addinName\_v3.4.0-Beta2.jmpaddin

Deploys the .jmpaddin file into a folder structure which supports existing local workflows based on released version

+ PROD releases go somewhere different than TEST releases

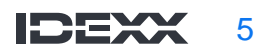

#### Best of all worlds: The Goals of Project JAAB

- Action triggered with new release
- Packages repository code into .jmpaddin file
- Packages the .jmpaddin with files from separate repositories if desired
- Uploads the .jmpaddin file as an asset to the main repository
- Automatically names .jmpaddin file including version only when desired Examples: addinName.jmpaddin addinName\_v3.4.0.jmpaddin addinName\_v3.4.0-Beta2.jmpaddin

Deploys the .jmpaddin file into a folder structure which supports existing local workflows based on released version

+ PROD releases go somewhere different than TEST releases

#### Best of all worlds: The Goals of Project JAAB

- Action triggered with new release
- Packages repository code into .jmpaddin file
- Packages the .jmpaddin with files from separate repositories if desired
- Uploads the .jmpaddin file as an asset to the main repository
- Automatically names .jmpaddin file including version only when desired
	- Examples: addinName.jmpaddin addinName\_v3.4.0.jmpaddin addinName\_v3.4.0-Beta2.jmpaddin

Deploys the .jmpaddin file into a folder structure which supports existing local workflows based on released version

+ PROD releases go somewhere different than TEST releases

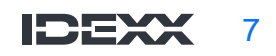

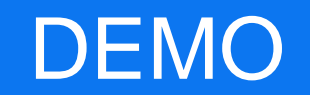

#### The addin is built.. How do you deploy it?

Deploys the .jmpaddin file into a folder structure which supports existing local workflows based on released version

+ PROD releases go somewhere different than TEST releases

Our deployment strategy is highly unique to the specific IDEXX infrastructure that we have in place today and will likely evolve over time. But the synopsis goes like this:

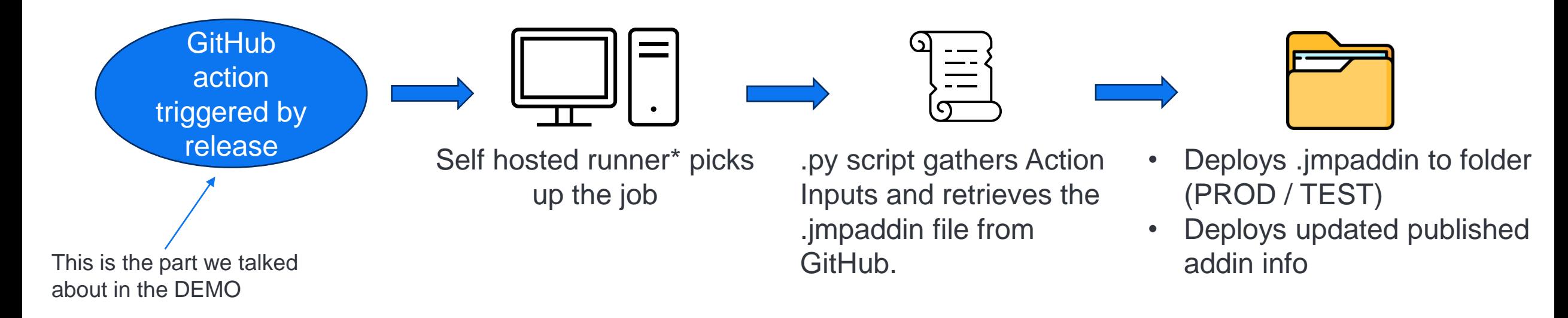

#### Useful Links

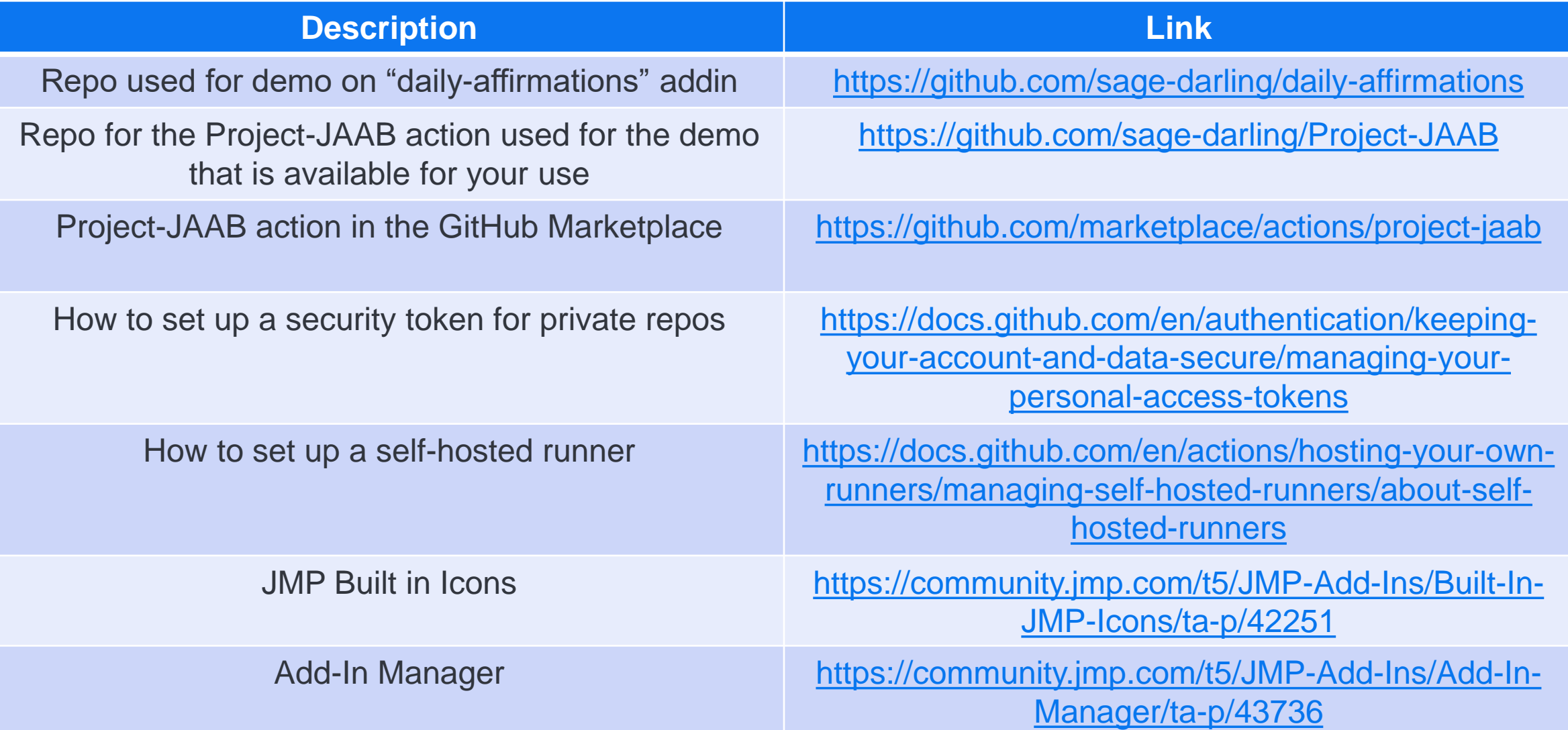

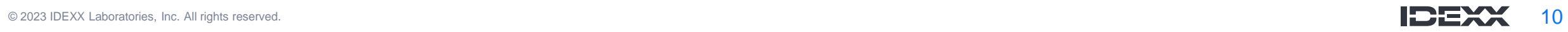

## Nathan Clark

Staff Systems Scientist

- nathan-clark@idexx.com
- <https://github.com/nrclark38258>
- [www.linkedin.com/in/nathanclark1](http://www.linkedin.com/in/nathanclark1)
- + JMP Community: [@nathan-clark](https://community.jmp.com/t5/user/viewprofilepage/user-id/6649)

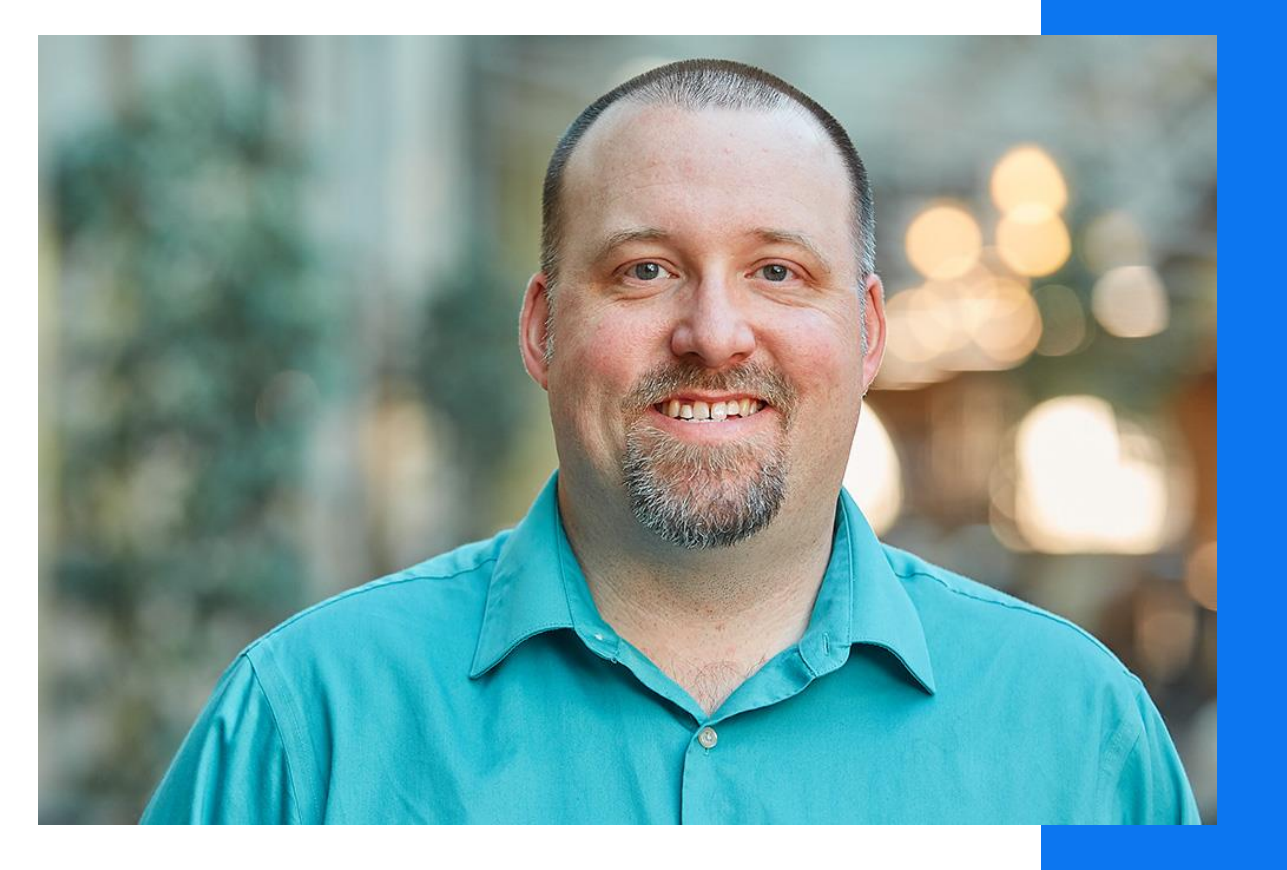

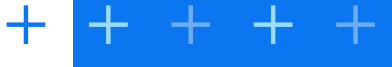

# Sage Darling

Product Transfer Analytics Engineer

- sage-darling@idexx.com
- + <https://github.com/sage-darling>
- [www.linkedin.com/in/sage-darling](http://www.linkedin.com/in/sage-darling)
- + JMP Community: [@sage-darling](https://community.jmp.com/t5/user/viewprofilepage/user-id/16392)

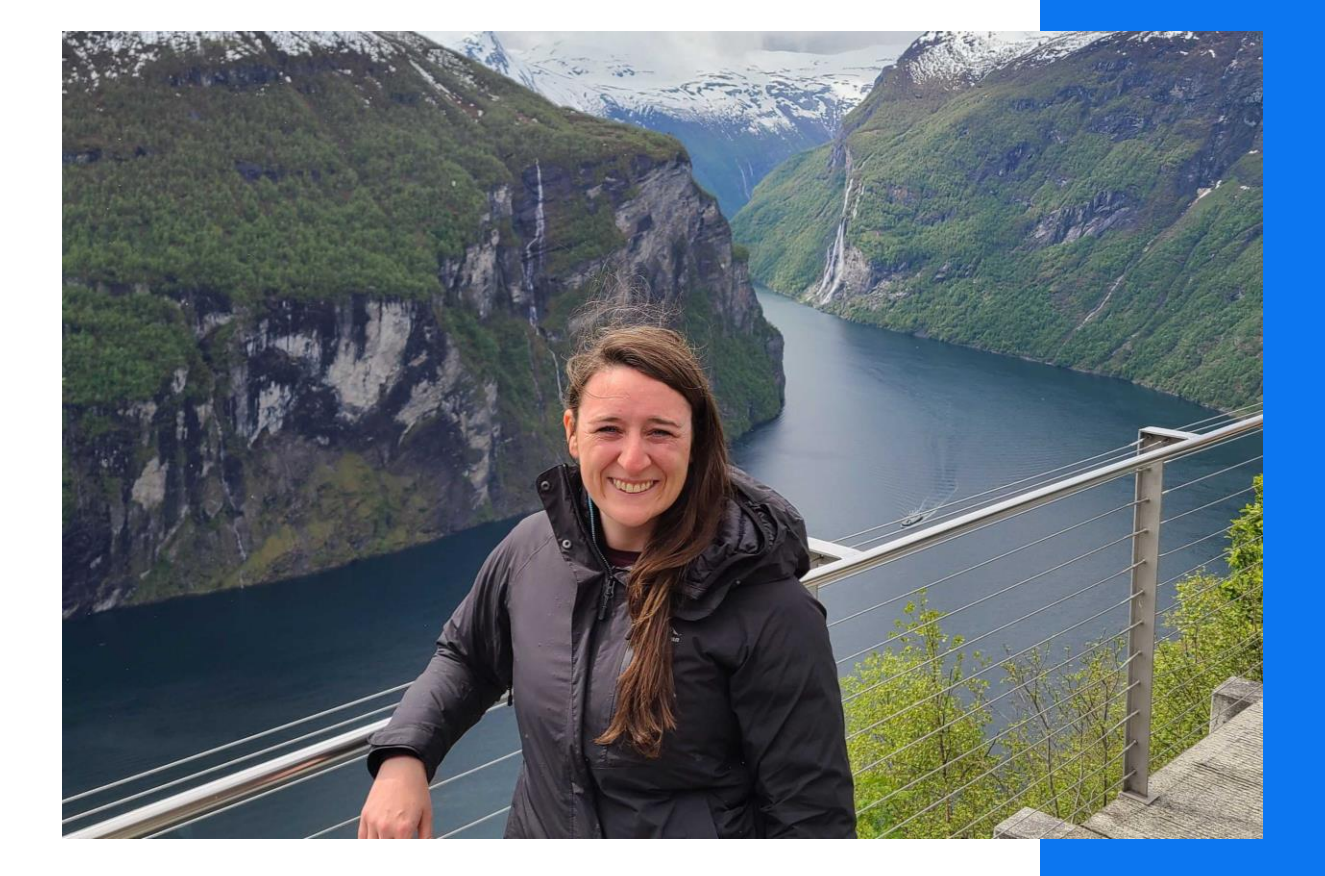